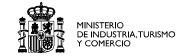

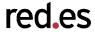

## Topology Service Overview of current Status & Installation

Ulisses Alonso Cándido Rodriguez

{ulisses.alonso, candido.rodriguez}@rediris.es

11<sup>st</sup> January '07. Cambridge

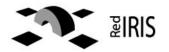

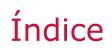

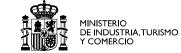

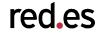

## Overview of the Service Client-Server interaction Installation and checking the service Status & Roadmap

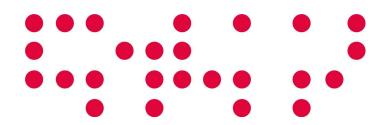

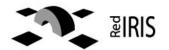

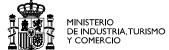

#### red.es

# Overview of the Service

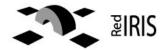

1

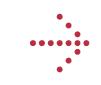

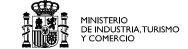

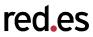

#### Basic use cases

- Topology visualization
- Provide a global vision on the network and its status, across several domains: basic information for planning, design, optimization

#### **Targeted Fuctionality**

- Service storing perfSonar services' topology information:
  - One Topology service holds information for each domain.
  - Topology services are located through Lookup Service.
  - Archive network elements' information holding graph information.
- Data hold in the database
  - Network elements and basic information
  - It's interfaces, layer 3 and basic layer 2 information
- Implemented using NMWG's XML schemas and perfSonar API

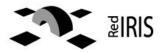

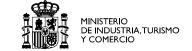

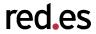

#### How does it work? Deployment diagram

- ToS service servers register to LookupService (one server per administrative domain) in order the client can locate ToS servers.
- Clients can:
  - Download all or partial\* topology information
  - Register from being kept informed when a change happens.

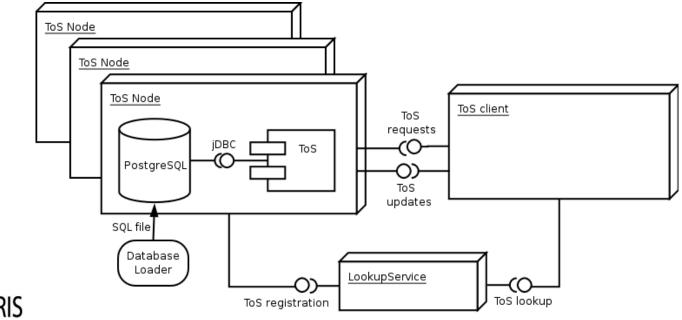

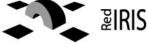

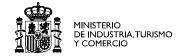

## **Client-Server** interaction

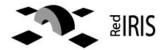

2

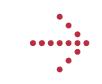

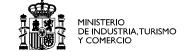

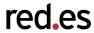

#### Message exchange: collaboration diagram

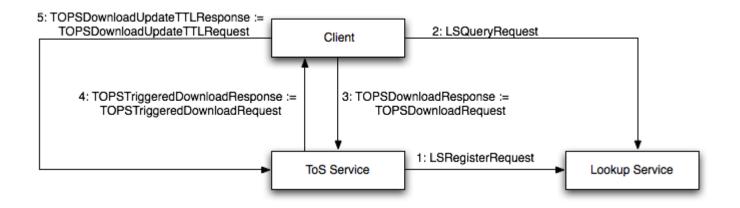

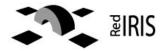

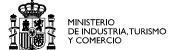

#### red.es

### Installation and checking the service

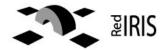

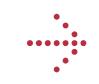

3. Installation and checking the service the industria, turismo de industria, turismo de

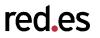

#### Installation from scratch\* (PostgreSQL, Java, Ant prerequisites)

Download the source (currently from a separate branch)

\$ svn co https://svn.perfsonar.net/svn/perfsonar/branches/ulisseskan

Change to the appropiate directory

```
$ cd ulisseskan/ant/
```

Configure it, thinks to know in advance:

- Tomcat configuration, if already existing configuration
- LS URL
- JDBC configuration
  - \$ ant -f build-tops.xml configure

Additional questions and optionally download Tomcat

\$ ant -f build-tops.xml pre-install

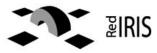

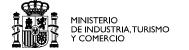

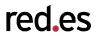

Download perfSonar precompiled libraries and JDBC driver for postgreSQL

\$ ant -f build-tops.xml libs-tops

Build the topology service

\$ ant -f build-tops.xml build

Deploy the service

\$ ant -f build-tops.xml deploy

That's all!

BUT REMEMBER: Java, Ant, PostgreSQL must be installed b

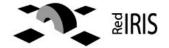

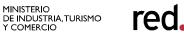

#### Checking the service

Perform a full database download:

```
$ ant -f build-tops.xml run-tops-client
```

Check the output and don't trust the BUILD SUCCESSFUL message. If something looks wrong:

• Check the URL mentioned in the message in a browser:

[java] End point: http://localhost:8080/perfSONAR-ToS/services/TopologyService

• Check the output of the service specified in the URI (and its timestamp):

[java] Response file: /home/ulisses/tmp/tmp2/ulisseskan/schema/exampleinstances/perfSONAR/TOPS/test/TOPSDownloadResponse.xml

#### • Check the log files:

- tomcat: <installation directory>/logs
- ToS : <installation directory/log

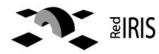

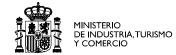

red.es

## Status & Roadmap

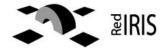

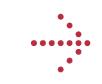

#### 4. Status & Roadmap

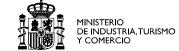

red.es

- Implemented basic functionality
  - ToS registration in Lookup Service
  - Full Database download
- Designed messages for all defined interactions
  - Partial download functionality
  - Client registration for ToS triggered updates
  - Client keealives for ToS triggered updates
- Documentation uploaded to the wiki http://wiki.perfsonar.net/jra1-wiki/index.php/Topology\_Service

• cNIS will replace ToS and provide more functionality, first prototype expected due to MAY '07.

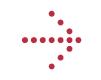

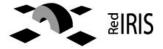

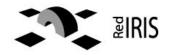

#### Thanks for your attention

#### **Questions or Feedback?**

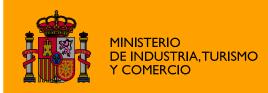

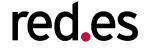

Edificio Bronce Plaza Manuel Gómez Moreno s/n 28020 Madrid. España Tel.: 91 212 76 20 / 25 Fax: 91 212 76 www.red.es